## Oracle® Retail Fiscal Management Cloud Service Security Guide

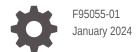

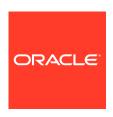

Oracle Retail Fiscal Management Cloud Service Security Guide,

F95055-01

Copyright © 2024, Oracle and/or its affiliates.

Primary Author:

This software and related documentation are provided under a license agreement containing restrictions on use and disclosure and are protected by intellectual property laws. Except as expressly permitted in your license agreement or allowed by law, you may not use, copy, reproduce, translate, broadcast, modify, license, transmit, distribute, exhibit, perform, publish, or display any part, in any form, or by any means. Reverse engineering, disassembly, or decompilation of this software, unless required by law for interoperability, is prohibited.

The information contained herein is subject to change without notice and is not warranted to be error-free. If you find any errors, please report them to us in writing.

If this is software, software documentation, data (as defined in the Federal Acquisition Regulation), or related documentation that is delivered to the U.S. Government or anyone licensing it on behalf of the U.S. Government, then the following notice is applicable:

U.S. GOVERNMENT END USERS: Oracle programs (including any operating system, integrated software, any programs embedded, installed, or activated on delivered hardware, and modifications of such programs) and Oracle computer documentation or other Oracle data delivered to or accessed by U.S. Government end users are "commercial computer software," "commercial computer software documentation," or "limited rights data" pursuant to the applicable Federal Acquisition Regulation and agency-specific supplemental regulations. As such, the use, reproduction, duplication, release, display, disclosure, modification, preparation of derivative works, and/or adaptation of i) Oracle programs (including any operating system, integrated software, any programs embedded, installed, or activated on delivered hardware, and modifications of such programs), ii) Oracle computer documentation and/or iii) other Oracle data, is subject to the rights and limitations specified in the license contained in the applicable contract. The terms governing the U.S. Government's use of Oracle cloud services are defined by the applicable contract for such services. No other rights are granted to the U.S. Government.

This software or hardware is developed for general use in a variety of information management applications. It is not developed or intended for use in any inherently dangerous applications, including applications that may create a risk of personal injury. If you use this software or hardware in dangerous applications, then you shall be responsible to take all appropriate fail-safe, backup, redundancy, and other measures to ensure its safe use. Oracle Corporation and its affiliates disclaim any liability for any damages caused by use of this software or hardware in dangerous applications.

Oracle®, Java, MySQL, and NetSuite are registered trademarks of Oracle and/or its affiliates. Other names may be trademarks of their respective owners.

Intel and Intel Inside are trademarks or registered trademarks of Intel Corporation. All SPARC trademarks are used under license and are trademarks or registered trademarks of SPARC International, Inc. AMD, Epyc, and the AMD logo are trademarks or registered trademarks of Advanced Micro Devices. UNIX is a registered trademark of The Open Group.

This software or hardware and documentation may provide access to or information about content, products, and services from third parties. Oracle Corporation and its affiliates are not responsible for and expressly disclaim all warranties of any kind with respect to third-party content, products, and services unless otherwise set forth in an applicable agreement between you and Oracle. Oracle Corporation and its affiliates will not be responsible for any loss, costs, or damages incurred due to your access to or use of third-party content, products, or services, except as set forth in an applicable agreement between you and Oracle.

For information about Oracle's commitment to accessibility, visit the Oracle Accessibility Program website at http://www.oracle.com/pls/topic/lookup?ctx=acc&id=docacc.

## Contents

#### Send Us Your Comments

| Audience                                                     | vi  |
|--------------------------------------------------------------|-----|
| Documentation Accessibility                                  | vi  |
| Customer Support                                             | Vİ  |
| Review Patch Documentation                                   | iz  |
| Improved Process for Oracle Retail Documentation Corrections | i   |
| Oracle Help Center (docs.oracle.com)                         | iz  |
| Conventions                                                  | iz  |
| Overview                                                     |     |
| Application Functional Security                              | 1-: |
| Roles                                                        | 1-: |
| Duties                                                       | 1-1 |
| Privileges                                                   | 1-1 |
| Data Filtering                                               | 1-3 |
| Roles                                                        |     |
| Roles Provided at Initial Setup                              | 2-7 |
| Duties and Privileges                                        |     |
| Duties Provided at Initial Setup                             | 3-: |
| Duty Definitions                                             | 3-2 |
| Duty to Role Mappings                                        | 3-4 |
| Privileges                                                   | 3-5 |
| Privileges Available in Fiscal Management                    | 3-5 |

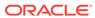

- A Appendix Role Identifiers
- B Appendix Duty Identifiers
- C Appendix Privilege Identifiers

#### List of Figures

3-1 Privileges for Users

0

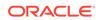

#### List of Tables

| 3-1 | Duty Definitions                          | 0 |
|-----|-------------------------------------------|---|
| 3-2 | Application Administrator                 | 0 |
| 3-3 | Fiscal Analyst                            | 0 |
| 3-4 | Fiscal Manager                            | 0 |
| 3-5 | Privileges Available in Fiscal Management | 0 |
| A-1 | Role Identifier                           | 0 |
| B-1 | Duty Identifiers                          | 0 |
| C-1 | Privilege Identifiers                     | 0 |

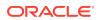

#### Send Us Your Comments

Oracle Retail Fiscal Management Cloud Service Security Guide, Release 24.0.101.0

Oracle welcomes customers' comments and suggestions on the quality and usefulness of this document.

Your feedback is important, and helps us to best meet your needs as a user of our products. For example:

- Are the implementation steps correct and complete?
- Did you understand the context of the procedures?
- Did you find any errors in the information?
- Does the structure of the information help you with your tasks?
- Do you need different information or graphics? If so, where, and in what format?
- Are the examples correct? Do you need more examples?

If you find any errors or have any other suggestions for improvement, then please tell us your name, the name of the company who has licensed our products, the title and part number of the documentation and the chapter, section, and page number (if available).

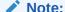

Before sending us your comments, you might like to check that you have the latest version of the document and if any concerns are already addressed. To do this, access the Online Documentation available on the Oracle Technology Network Web site. It contains the most current Documentation Library plus all documents revised or released recently.

Send your comments to us using the electronic mail address: retail-doc\_us@oracle.com

Please give your name, address, electronic mail address, and telephone number (optional).

If you need assistance with Oracle software, then please contact your support representative or Oracle Support Services.

If you require training or instruction in using Oracle software, then please contact your Oracle local office and inquire about our Oracle University offerings. A list of Oracle offices is available on our Web site at http://www.oracle.com.

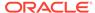

#### **Preface**

This document serves as a guide for administrators, developers, and system integrators who securely administer, customize, and integrate Oracle Retail Fiscal Management Cloud Service application.

#### **Audience**

This document is intended for administrators, developers, and system integrators who perform the following functions:

- Document specific security features and configuration details for the above mentioned product, in order to facilitate and support the secure operation of the Oracle Retail Product and any external compliance standards.
- Guide administrators, developers, and system integrators on secure product implementation, integration, and administration.

We assume that the readers have general knowledge of administering the underlying technologies and the application.

### **Documentation Accessibility**

For information about Oracle's commitment to accessibility, visit the Oracle Accessibility Program website at http://www.oracle.com/pls/topic/lookup?ctx=acc&id=docacc.

#### **Access to Oracle Support**

Oracle customers that have purchased support have access to electronic support through My Oracle Support. For information, visit http://www.oracle.com/pls/topic/lookup?ctx=acc&id=info or visit http://www.oracle.com/pls/topic/lookup?ctx=acc&id=trs if you are hearing impaired.

#### **Customer Support**

To contact Oracle Customer Support, access My Oracle Support at the following URL:

https://support.oracle.com

When contacting Customer Support, please provide the following:

- Product version and program/module name
- Functional and technical description of the problem (include business impact)
- Detailed step-by-step instructions to re-create
- Exact error message received

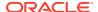

Screen shots of each step you take

#### **Review Patch Documentation**

When you install the application for the first time, you install either a base release (for example, 19.0) or a later patch release (for example, 19.0.030). If you are installing the base release and additional patch releases, read the documentation for all releases that have occurred since the base release before you begin installation. Documentation for patch releases can contain critical information related to the base release, as well as information about code changes since the base release.

## Improved Process for Oracle Retail Documentation Corrections

To more quickly address critical corrections to Oracle Retail documentation content, Oracle Retail documentation may be republished whenever a critical correction is needed. For critical corrections, the republication of an Oracle Retail document may at times not be attached to a numbered software release; instead, the Oracle Retail document will simply be replaced on the Oracle Technology Network Web site, or, in the case of Data Models, to the applicable My Oracle Support Documentation container where they reside.

This process will prevent delays in making critical corrections available to customers. For the customer, it means that before you begin installation, you must verify that you have the most recent version of the Oracle Retail documentation set. Oracle Retail documentation is available on the Oracle Technology Network at the following URL:

http://www.oracle.com/technetwork/documentation/oracle-retail-100266.html

An updated version of the applicable Oracle Retail document is indicated by Oracle part number, as well as print date (month and year). An updated version uses the same part number, with a higher-numbered suffix. For example, part number E123456-02 is an updated version of a document with part number E123456-01.

If a more recent version of a document is available, that version supersedes all previous versions.

## Oracle Help Center (docs.oracle.com)

Oracle Retail product documentation is available on the following web site:

https://docs.oracle.com/en/industries/retail/index.html

(Data Model documents can be obtained through My Oracle Support.)

#### Conventions

The following text conventions are used in this document:

| Convention | Meaning                                                                                                    |
|------------|----------------------------------------------------------------------------------------------------|
| boldface   | Boldface type indicates graphical user interface elements associated with an action, or terms defined in text or the glossary. |
| italic     | Italic type indicates book titles, emphasis, or placeholder variables for which you supply particular values.                  |

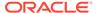

| Convention | Meaning                                                                                                    |
|------------|----------------------------------------------------------------------------------------------------|
| monospace  | Monospace type indicates commands within a paragraph, URLs, code in examples, text that appears on the screen, or text that you enter. |

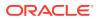

1

#### Overview

This document covers the aspects of security that are mentioned in the *Merchandising Cloud Services Security Guide* and describe them in more detail as well as outline how they are used in Fiscal Management.

### **Application Functional Security**

Fiscal Management functional security supports a role-based, declarative model where resources are protected by roles that are assigned to users. Roles are associated to a logical grouping of duties, which in turn are associated to a set of privileges which provide different access rights. In this manner, an application role becomes the container that grants permissions to its members to access the application tasks, screens, and functionalities within.

#### Roles

Roles, also referred to as Job Roles, align with titles or jobs within a retailer's organization, such as a Fiscal Analyst or Fiscal Manager. Roles are used to classify users based on job responsibilities and actions to be performed in the application. One or more duties as well as individual privileges, if desired, can be assigned to roles. When a user logs into the application, based on the roles assigned to the user, the system determines which privileges have been granted to the user, and the system features are enabled accordingly.

#### **Duties**

Duties are tasks one must perform in the context of their job. Duties in Fiscal Management are logical groupings of privileges or other duties that grant users access to a set of functionally related tasks within the cloud service.

#### **Privileges**

Privileges are used to grant permission to access links into workflows, screens, actions, and in some cases specific fields within the application. Privileges that grant access to related functionality are grouped together into duties that permit a user to perform a complete task to fulfill responsibilities within the context of their job.

#### **Data Filtering**

Oracle Retail Merchandising Cloud Services offer an optional layer of data filtering in the application user interface, which limits the data end users see by levels in the merchandise and organizational hierarchies. Whether or not this is used in your environment is controlled by a system option in the Merchandising Foundation Cloud Service, which is also where all the configuration for this functionality is managed.

Within Fiscal Management, there is not any additional configuration needed. However, all Fiscal Management users need to be included in the user/group relationships configured in

Merchandising so that they are able to access the data needed to perform their jobs. With data filtering enabled, users will only be able to view items that are part of the merchandise hierarchy to which they have been given data filtering access. This will be applicable to the Fiscal Data Management set of features within RFMCS scope.

To implement data filtering in Merchandising, see the Managing Data Filtering chapter in the *Merchandising Cloud Services Administration Guide*.

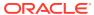

2

### Roles

Roles are used to classify users based on job responsibilities and actions to be performed in the solution. Using roles, a user's access can be restricted to specific areas or functions within the system. Users must be associated with at least one job role in order to access the application and may be associated with several roles if desired.

For example, within Fiscal Management, a user with a business role of Fiscal Analyst may be able to perform only the tasks associated to the provided Fiscal Analyst job role profile such as viewing fiscal attributes. Whereas a Fiscal Manager might have access to the set of tasks that are related to the maintenance of fiscal attributes. While an Administrator will require access to all areas.

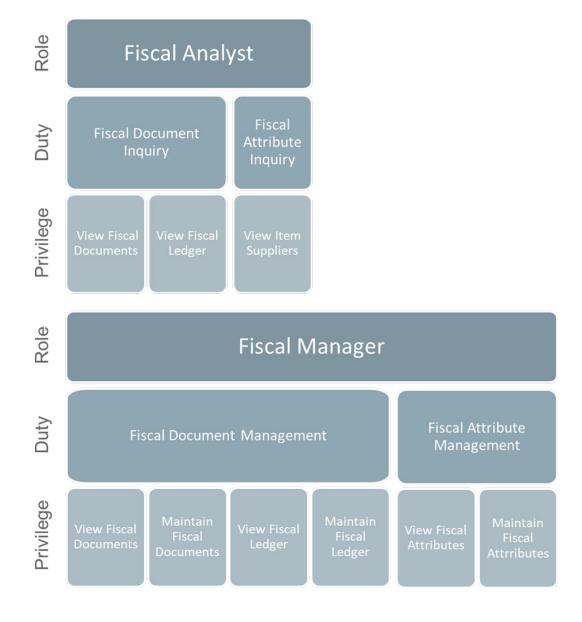

#### Roles Provided at Initial Setup

A default security configuration is provided with each application during provisioning and is intended to be used as a starting point as you define the roles that align to your business and users. The provided roles can be modified by adding or removing duties and/or individual privileges to adjust the access granted to the role, or the roles can be deleted completely. Additional roles can be created and can be mapped to desired duties or privileges. Administrator users can change the mappings of roles, duties and privileges. Details about how to manage these application security policies are available in Chapter 2, Manage User Security in the *Merchandising Cloud Services Administration Guide*.

There are four roles provided in the default security configuration:

#### **Application Administrator**

The Fiscal Management Application Administrator is part of a retailer's IT department responsible for maintaining and configuring the Oracle Retail Fiscal Management Cloud Service. Primary responsibilities include:

- Maintain daily operations, such as daily batch processes of the application.
- Supporting end-users and providing the first level of support for the application.
- Applying patches and upgrades to the application regularly.
- Troubleshooting and resolving product issues.
- Setting up users and security privileges for the application.

#### **Fiscal Analyst**

Responsible for analyzing fiscal information of an area within the enterprise to assist in decision making. This includes:

- Supporting the fiscal team with data from fiscal attributes and documents.
- Monitoring document generation and receiving, although not allowed to perform actions.

#### **Fiscal Manager**

Responsible for the fiscal processes of a retailer's business, which includes making sure that all fiscal operations are running smoothly, issues are reported timely and accurately, fiscal reporting data is available and consistent. This includes:

- Ensuring fiscal document receiving and generation is working.
- Ensuring fiscal attributes and fiscal setup data is correctly configured and up to date.
- Ensuring in the timely resolution of vendor payment issues, including the resolving cost and other invoicing discrepancies.
- Identifying risks and opportunity areas to the operations.

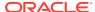

3

## **Duties and Privileges**

Privileges grant access to specific tasks, links, and actions within the solution. The access controlled by a particular privilege is fixed and can only be changed by an enhancement to the cloud service. You can control the functions and features to which a user has access by grouping the desired privileges into duties and assigning the duties to job roles which can then be associated to one or more users.

### **Duties Provided at Initial Setup**

As part of this default security configuration, the system privileges have been logically grouped into duties and the duties have been assigned to an initial set of job roles. The provided duties can be modified or deleted, and new duties created. Administrator users can change the mappings of roles, duties, and privileges. Details about how to manage these application security policies are available in Chapter 2, Manage User Security in the *Merchandising Cloud Services Administration Guide*.

#### **Duty Types**

Duties provided in the default security configuration follow a standard naming convention to indicate the type of privileges grouped within and the level of access provided. In Fiscal Management, the provided duties are one of the following duty types:

- Inquiry An inquiry duty provides the user with the ability to search for and view the associated entity. The provided inquiry duties are used when it is desirable for a user to have visibility to an area, but no option to create or update any information. Inquiry duties are assigned to viewers of an area.
- Management A management duty provides the user with the ability to maintain the associated entity. The provided management duties are used when it is desirable for a user to have the ability to create, update, delete, and typically submit information. Management duties always contain the inquiry duty for the same entity. For example, the Fiscal Attributes Management Duty contains the Fiscal Attributes Inquiry Duty along with the additional Maintain Fiscal Attributes Privilege, because in order for a user to maintain an entity they must also have the ability to search for and view the entity. Management duties are assigned to contributors of an area.
- Approval An approval duty is meant for users with the authority to review and approve
  or reject submissions. Approval duties always contain the management duty for the same
  entity. In order for a user to approve an entity they must also have the ability to search
  for, view, and maintain the entity. Approval duties are assigned to reviewers of an area.

#### **Duties with no Hierarchical Relationships**

There are a handful of privileges used within Fiscal Management that do not have a hierarchical set of duties with increasing levels of access, as described by the duty types above. Rather these duties simply grant access to a single area, such as a dashboard, or they grant access to particular information across several functional areas. Therefore, access is either granted or not, there are no access levels. These duties may be classified as management or inquiry duties, depending on if the user can maintain the related data or only view it. For example:

 Application Global Menu Duties – These duties grant access to links in the Application Navigator which allow users to launch into another application in the Merchandising suite. The default security configuration does not have these duties assigned to any roles.

#### **Determining Access for Your Organization**

When determining access for a given role in your organization, start by categorizing each role with a duty type or access level for each functional area in the solution.

#### **Duty Definitions**

For ease of mapping privileges to roles, privileges are logically grouped into duties. Duties may contain one or more privileges as well as other duties.

**3.1.** Duty Definitions lists the privileges and nested duties contained in each of the predefined duties provided in the default security configuration:

**Table 3-1 Duty Definitions** 

| Functional Area                           | Duty                                  | Duty Description                                                                                                    | Duties and<br>Privileges Contained<br>Within                                                                       |
|-------------------------------------------|---------------------------------------|----------------------------------------------------------------------------------------------------|----------------------------------------------------------------------------------------------------|
| Administration -<br>Application Navigator | Allocation Global<br>Menu Duty        | This duty is used to grant access to the Allocation link in the Application Navigator in the sidebar menu. There are no privileges within the duty, associating this duty to a role will grant access.        | No duties or privileges<br>are contained in this<br>duty Assigning the<br>duty to a role grants<br>the user access |
| Administration -<br>Application Navigator | Fiscal Management<br>Global Menu Duty | This duty is used to grant access to the Fiscal Management link in the Application Navigator in the sidebar menu. There are no privileges within the duty, associating this duty to a role will grant access. | No duties or privileges<br>are contained in this<br>duty Assigning the<br>duty to a role grants<br>the user access |
| Administration -<br>Application Navigator | Invoice Matching<br>Global Menu Duty  | This duty is used to grant access to the Invoice Matching link in the Application Navigator in the sidebar menu. There are no privileges within the duty, associating this duty to a role will grant access.  | No duties or privileges<br>are contained in this<br>duty Assigning the<br>duty to a role grants<br>the user access |

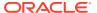

Table 3-1 (Cont.) Duty Definitions

| Functional Area                           | Duty                                | Duty Description                                                                                                    | Duties and<br>Privileges Contained<br>Within                                                                       |
|-------------------------------------------|-------------------------------------|----------------------------------------------------------------------------------------------------|----------------------------------------------------------------------------------------------------|
| Administration - Application Navigator    | Merchandising Global<br>Menu Duty   | This duty is used to grant access to the Merchandising link in the Application Navigator in the sidebar menu. There are no privileges within the duty, associating this duty to a role will grant access. | No duties or privileges<br>are contained in this<br>duty Assigning the<br>duty to a role grants<br>the user access |
| Administration -<br>Application Navigator | Pricing Global Menu<br>Duty         | This duty is used to grant access to the Pricing link in the Application Navigator in the sidebar menu. There are no privileges within the duty, associating this duty to a role will grant access.       | No duties or privileges<br>are contained in this<br>duty Assigning the<br>duty to a role grants<br>the user access |
| Administration -<br>Application Navigator | Sales Audit Global<br>Menu Duty     | This duty is used to grant access to the Sales Audit link in the Application Navigator in the sidebar menu. There are no privileges within the duty, associating this duty to a role will grant access.   | No duties or privileges<br>are contained in this<br>duty Assigning the<br>duty to a role grants<br>the user access |
| Fiscal Attributes                         | Fiscal Attribute Inquiry<br>Duty    | A duty for searching<br>for and viewing fiscal<br>attributes via the Item<br>Attributes and Entity<br>Attributes screens.                                                                                 | View Fiscal Attributes<br>Priv                                                                                     |
| Fiscal Attributes                         | Fiscal Attribute<br>Management Duty | A duty for creating and maintaining fiscal attributes via the Item Attributes and Entity Attributes screens. This duty is an extension of the Fiscal Attribute Inquiry Duty.                              | Fiscal Attribute Inquiry<br>Duty<br>Maintain Fiscal<br>Documents Priv                                              |
| Fiscal Documents                          | Fiscal Document<br>Inquiry Duty     | A duty for viewing fiscal documents via the Fiscal Document Receipts and Fiscal Ledger Balance Sheet screens in Fiscal Management.                                                                        | View Fiscal<br>Documents Priv<br>View Fiscal Ledger<br>Priv                                                        |

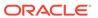

Table 3-1 (Cont.) Duty Definitions

| Functional Area  | Duty                                 | <b>Duty Description</b>                                                                                                    | Duties and<br>Privileges Contained<br>Within                                                                                                    |
|------------------|--------------------------------------|----------------------------------------------------------------------------------------------------|----------------------------------------------------------------------------------------------------|
| Fiscal Documents | Fiscal Document<br>Management Duty   | A duty for maintaining fiscal documents processing workflows in Fiscal Management. This duty is an extension of the Fiscal Document Inquiry Duty. | Fiscal Document<br>Inquiry Duty<br>Maintain Fiscal<br>Documents Priv<br>Maintain Fiscal Ledger<br>Priv                                                                                                   |
| Foundation Data  | Fiscal Foundation<br>Inquiry Duty    | A duty for searching<br>for and viewing Fiscal<br>Management<br>foundation data.                                                                  | View Fiscal Foundation Data via Spreadsheet Priv View Fiscal Document Sequences Priv View Fiscal Transaction Codes Priv View Fiscal User Assignments Priv                                                |
| Foundation Data  | Fiscal Foundation<br>Management Duty | A duty for maintaining<br>Fiscal Management<br>foundation data. This<br>duty is an extension of<br>the Fiscal Foundation<br>Inquiry Duty.         | Fiscal Foundation Inquiry Duty Maintain Fiscal Foundation Data via Spreadsheet Priv Maintain Fiscal Document Sequences Priv Maintain Fiscal Transaction Codes Priv Maintain Fiscal User Assignments Priv |

## Duty to Role Mappings

The job roles provided in the default security configuration have the following duties assigned to control their levels of access:

**Table 3-2 Application Administrator** 

| Functional Area   | Access Level | Duty Assigned                        |
|-------------------|--------------|--------------------------------------|
| Fiscal Attributes | Management   | Fiscal Attribute<br>Management Duty  |
| Fiscal Documents  | Management   | Fiscal Documents<br>Management Duty  |
| Fiscal Foundation | Management   | Fiscal Foundation<br>Management Duty |

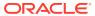

**Table 3-3 Fiscal Analyst** 

| Functional Area   | Access Level | Duty Assigned                     |
|-------------------|--------------|-----------------------------------|
| Fiscal Attributes | Inquiry      | Fiscal Attribute Inquiry Duty     |
| Fiscal Documents  | Inquiry      | Fiscal Documents Inquiry<br>Duty  |
| Fiscal Foundation | Inquiry      | Fiscal Foundation Inquiry<br>Duty |

**Table 3-4 Fiscal Manager** 

| Functional Area   | Access Level | Duty Assigned                        |
|-------------------|--------------|--------------------------------------|
| Fiscal Attributes | Management   | Fiscal Attribute Management<br>Duty  |
| Fiscal Documents  | Management   | Fiscal Documents<br>Management Duty  |
| Fiscal Foundation | Management   | Fiscal Foundation<br>Management Duty |

### Privileges

For each functional area in the solution, there is an associated set of privileges. The privileges build upon each other. For example, in order to be able to maintain fiscal attributes, the user must also be able to search for and view fiscal attributes. Therefore, the Fiscal Attributes Management Duty contains the View Fiscal Attributes and Maintain Fiscal Attributes privileges.

Figure 3-1 Privileges for Users

| Privilege                       | Inquiry | Management |
|---------------------------------|---------|------------|
| View Fiscal Attributes Priv     | х       | х          |
| Maintain Fiscal Attributes Priv |         | х          |
|                                 |         |            |

#### Privileges Available in Fiscal Management

3.13. Privileges Available in Fiscal Management lists all of the privileges available in Fiscal Management, along with the duty type to which they are assigned in the default configuration.

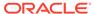

Table 3-5 Privileges Available in Fiscal Management

| Functional Area   | Privilege                                                  | Privilege Description                                                                                                    |
|-------------------|------------------------------------------------------------|----------------------------------------------------------------------------------------------------|
| Fiscal Attributes | View Fiscal<br>Attributes Priv                             | A privilege for viewing fiscal attributes via the Item Attributes and Entity Attributes screens.                                                                                            |
| Fiscal Attributes | Maintain Fiscal<br>Attributes Priv                         | A privilege for creating and maintaining fiscal attributes via the Item Attributes and Entity Attributes screens. Users with this privilege must also have the View Fiscal Attributes Priv. |
| Fiscal Documents  | View Fiscal<br>Documents Priv                              | A privilege for viewing fiscal documents in both Manage Document Receiving and Manage Document Generation screens, as well as in the Fiscal Document detail screen.                         |
| Fiscal Documents  | Maintain Fiscal<br>Documents Priv                          | A privilege to create and maintain fiscal documents in fiscal document processing screens. Users with this privilege must also have the View Fiscal Documents Priv.                         |
| Fiscal Documents  | View Fiscal Ledger<br>Priv                                 | A privilege for viewing fiscal ledger records via the Fiscal Ledger Balance Sheet screen.                                                                                                   |
| Fiscal Documents  | Maintain Fiscal<br>Ledger Priv                             | A privilege for creating fiscal ledger records via the Fiscal Ledger Balance Sheet screen. Users with this privilege must also have the View Fiscal Ledger Priv.                            |
| Fiscal Foundation | View Fiscal<br>Foundation Data via<br>Spreadsheet Priv     | A privilege for downloading data via<br>the Download Setup Data screen, and<br>accessing the Data Loading Status<br>screen via the Review Status link.                                      |
| Fiscal Foundation | Maintain Fiscal<br>Foundation Data via<br>Spreadsheet Priv | A privilege for uploading data via the Upload Setup Data screen. Users with this privilege must also have the Download Data Priv.                                                           |
| Fiscal Foundation | View Fiscal<br>Document<br>Sequences Priv                  | A privilege for viewing document sequence setups via the Document Sequence screen.                                                                                                    |
| Fiscal Foundation | Maintain Fiscal<br>Document<br>Sequences Priv              | A privilege for creating and maintain document sequence setups via the Document Sequence screen. Users with this privilege must also have the View Fiscal Document Sequence Priv.           |
| Fiscal Foundation | View Fiscal<br>Transaction Codes<br>Priv                   | A privilege for viewing transaction codes data via the Transaction Codes screen.                                                                                                    |

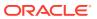

Table 3-5 (Cont.) Privileges Available in Fiscal Management

| Functional Area   | Privilege                                    | Privilege Description                                                                                                    |
|-------------------|----------------------------------------------|----------------------------------------------------------------------------------------------------|
| Fiscal Foundation | Maintain Fiscal<br>Transaction Codes<br>Priv | A privilege for maintaining<br>transaction codes data via the<br>Transaction Codes screen. Users with<br>this privilege must also have the View<br>Fiscal Transaction Codes Priv.              |
| Fiscal Foundation | View Fiscal User<br>Assignments Priv         | A privilege for viewing user assignments for location and workflow via the User Assignment screen.                                                                                             |
| Fiscal Foundation | Maintain Fiscal<br>User Assignments<br>Priv  | A privilege for create and maintain user assignments for location and workflow via the User Assignment screen. Users with this privilege must also have the View Fiscal User Assignments Priv. |

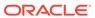

A

## Appendix – Role Identifiers

Each role in the system has an identifier that is displayed in the security administration screens with a Role Type of Job. A.1. Role Identifier lists each role and its identifier.

Table A-1 Role Identifier

| Role                      | Role Identifier                   |  |
|---------------------------|-----------------------------------|--|
| Application Administrator | RFM_APPLICATION_ADMINISTRATOR_JOB |  |
| Fiscal Analyst            | FISCAL_ANALYST_JOB                |  |
| Fiscal Manager            | FISCAL_MANAGER_JOB                |  |

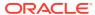

B

## Appendix – Duty Identifiers

Each duty in the system has an identifier that is displayed in the security administration screens. B.1. Duty Identifiers lists each duty and its identifier.

Table B-1 Duty Identifiers

| Functional Area                           | Duty                                  | Duty Identifier                    |
|-------------------------------------------|---------------------------------------|------------------------------------|
|                                           |                                       |                                    |
| Administration -<br>Application Navigator | Allocation Global Menu<br>Duty        | ALLOC_GLOBAL_MENU_DUTY             |
| Administration -<br>Application Navigator | Fiscal Management<br>Global Menu Duty | RFM_GLOBAL_MENU_DUTY               |
| Administration -<br>Application Navigator | Invoice Matching Global<br>Menu Duty  | REIM_GLOBAL_MENU_DUTY              |
| Administration -<br>Application Navigator | Merchandising Global<br>Menu Duty     | RMS_GLOBAL_MENU_DUTY               |
| Administration -<br>Application Navigator | Pricing Global Menu Duty              | PRICING_GLOBAL_MENU_DUTY           |
| Administration -<br>Application Navigator | Sales Audit Global Menu<br>Duty       | RESA_GLOBAL_MENU_DUTY              |
| Fiscal Attributes                         | Fiscal Attribute Inquiry<br>Duty      | RFM_FISCAL_ATTRIBUTES_INQUIRY_DUTY |
| Fiscal Attributes                         | Fiscal Attribute<br>Management Duty   | RFM_FISCAL_ATTRIBUTES_MGMT_DUTY    |
| Fiscal Documents                          | Fiscal Document Inquiry Duty          | RFM_FISCAL_DOCUMENTS_INQUIRY_DUTY  |
| Fiscal Documents                          | Fiscal Document<br>Management Duty    | RFM_FISCAL_DOCUMENTS_MGMT_DUTY     |
| Fiscal Foundation                         | Fiscal Foundation Inquiry Duty        | RFM_FOUNDATION_INQUIRY_DUTY        |
| Fiscal Foundation                         | Fiscal Foundation<br>Management Duty  | RFM_FOUNDATION_MGMT_DUTY           |

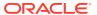

C

# Appendix – Privilege Identifiers

Each privilege in the system has an identifier that is displayed in the security administration screens. C Appendix C – Privilege Identifiers lists each privilege and its identifier.

Table C-1 Privilege Identifiers

|                   | D 1 1 1                                                 |                                  |
|-------------------|---------------------------------------------------------|----------------------------------|
| Functional Area   | Privilege                                               | Privilege Identifier             |
| Fiscal Attributes | View Fiscal Attributes Priv                             | VIEW_FISCAL_ATTRIBUTES_PRIV      |
| Fiscal Attributes | Maintain Fiscal Attributes<br>Priv                      | MAINTAIN_FISCAL_ATTRIBUTES_PRIV  |
| Fiscal Documents  | View Fiscal Documents<br>Priv                           | VIEW_FISCAL_DOCUMENTS_PRIV       |
| Fiscal Documents  | Maintain Fiscal Documents<br>Priv                       | MAINTAIN_FISCAL_DOCUMENTS_PRIV   |
| Fiscal Documents  | View Fiscal Ledger Priv                                 | VIEW_FISCAL_LEDGER _PRIV         |
| Fiscal Documents  | Maintain Fiscal Ledger Priv                             | MAINTAIN_FISCAL_LEDGER_PRIV      |
| Fiscal Foundation | View Fiscal Foundation<br>Data via Spreadsheet Priv     | DOWNLOAD_DATA_PRIV               |
| Fiscal Foundation | Maintain Fiscal Foundation<br>Data via Spreadsheet Priv | UPLOAD_DATA_PRIV                 |
| Fiscal Foundation | View Fiscal Document<br>Sequences Priv                  | VIEW_DOCUMENT_SEQUENCES_PRIV     |
| Fiscal Foundation | Maintain Fiscal Document Sequences Priv                 | MAINTAIN_DOCUMENT_SEQUENCES_PRIV |
| Fiscal Foundation | View Fiscal Transaction<br>Codes Priv                   | VIEW_TRANSACTION_CODES_PRIV      |
| Fiscal Foundation | Maintain Fiscal Transaction Codes Priv                  | MAINTAIN_TRANSACTION_CODES_PRIV  |
| Fiscal Foundation | View Fiscal User<br>Assignments Priv                    | VIEW_USER_ASSIGNMENTS_PRIV       |
| Fiscal Foundation | Maintain Fiscal User<br>Assignments Priv                | MAINTAIN_USER_ASSIGNMENTS_PRIV   |